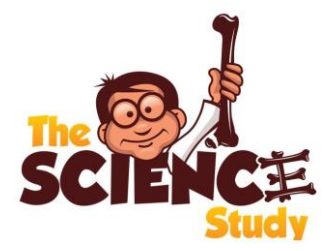

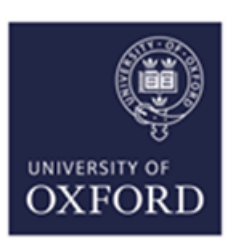

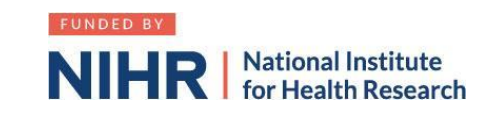

## **How to sign up for the NIHR Associate Principal Investigator (API) Scheme**

- 1. Google "Associate PI scheme NIHR" or click on this [link](https://www.nihr.ac.uk/health-and-care-professionals/career-development/associate-principal-investigator-scheme.htm)
- 2. Click on Associate PI [registration form](https://docs.google.com/forms/d/e/1FAIpQLScv5XTwVbbRNXhru1jDU70u1bE8xw3UaHW2XCoYmQ4FIXgcvQ/viewform)
- 3. Things you need to know
	- a. Your details
	- b. The details (name and email) of the PI in your hospital
	- c. Your hospital address
- 4. Additional information needed:
	- a. Study name: SCIENCE: Surgery or Cast for Injuries of the EpicoNdyle in Children's Elbows: A multi-centre prospective randomised superiority trial of operative fixation versus non-operative treatment for medical epicondyle fractures of the humerus in children
	- b. CPMS ID: 41515
	- c. Clinical Trials Unit: Oxford Clinical Trials Research Unit
	- d. Study Manager: Louise Spoors
	- e. Email: [sciencekids@ndorms.ox.ac.uk](mailto:Wax@ndorms.ox.ac.uk)
- 5. Enter the dates of your current placement
- 6. Once your application has been confirmed, you will receive an email from the Associate PI Scheme Central Team confirming your application.
- 7. In this email, you will receive a link and an enrolment key for you to enrol on the Associate PI Scheme learning course on [NIHR Learn.](https://learn.nihr.ac.uk/) You need to complete the 6 month learning course and journal entries to evidence what you have done.
- 8. Download and complete your checklist during your 6 month rotation to record your activities. The PI will need to sign this form, as well as the study manager, at the end of your rotation.
- 9. A certificate will be issued by NIHR Central Team once the completed checklist has been submitted. This can be added to your training portfolio.
- 10.You need to supply a recent signed and dated CV and a valid certificate of GCP (within the last 3 years) to the study manager. Free online GCP NIHR training is available.
- 11. Explore Learning at **NIHR Learn NIHR Online learning gateway** register to create a free account. [https://learn.nihr.ac.uk](https://learn.nihr.ac.uk/) for a range of resources and courses to

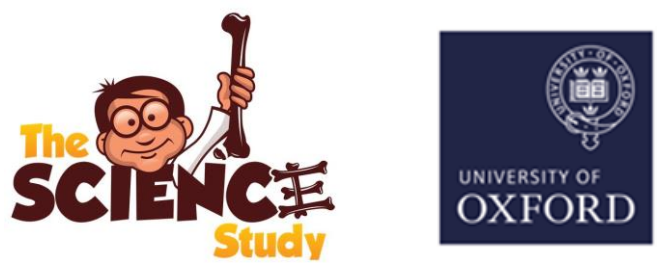

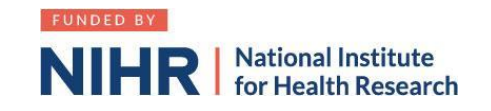

develop your knowledge of clinical research.

12. Optional granule course - This course is designed to assist trainees with the practical skills to recruit patients into randomised surgical trials. It can be found here: [Granule Course Enrolment](https://learn.nihr.ac.uk/enrol/index.php?id=385)

## **Associate Principal Investigator (aPI) Guide to setting up SCIENCE at your site:**

- 1. Read study documents (Synopsis and Protocol) which are available at [https://science.octru.ox.ac.uk](https://science.octru.ox.ac.uk/)
- 2. Recruit PI any consultant that is interested.
- 3. Establish department buy-in. If required, raise the trial at a departmental meeting.
- 4. Determine Research support available at your site. If unsure, call "research nurses" via switchboard.
- 5. Find your local Clinical Research Network Manager at the [NIHR website.](https://www.nihr.ac.uk/explore-nihr/support/clinical-research-network.htm)

Contact the research manager for "Division 6", which includes surgery.

They can sign-post you to everyone you need in your hospital.

- 6. Contact [sciencekids@ndorms.ox.ac.uk](mailto:Wax@ndorms.ox.ac.uk) to request Site Feasibility Questionnaire (SFQ)
- 7. Complete SFQ. You will need the following information:
	- a. Research and Development contact (via switch board or via CRN manager)
	- b. Main contact usually a research nurse
	- c. Contact for Clinical coding (as per point 7a)
	- d. Anticipated recruitment rates.
- 8. Schedule/ attend Site Initiation Visit with PI and SCIENCE trial team
- 9. Agree with local research team how and where patients will be screened/recruited (documented on REDCap) and where the electronic Investigator Site File (eISF) will be kept on your local intranet/ network computers.
- 10.Liaise with contracts department to facilitate localising and signing of site agreement
- 11.Liaise with R&D department to facilitate issuing confirmation of Capability & Capacity to conduct study (R&D approval)

Also check out the points needed to be a named PubMed collaborator (the above will help hugely – just recruit a few patients too!)